## DO THIS BY JUNE 14TH

1) Set up your DUO (if you have not already): https://www.augusta.edu/its/duo

### 2) Verify your DUO Setup: https://idp-demo-dev.bor.usg.edu/

- a. Select the Augusta University logo on the USG single sign-on authentication page
- b. The username and password will be the same user name and password that you use to login to all other Augusta University programs.
- c. Accept the DUO push.
- d. Receive an information page with this heading.

e. If you have difficulties, call the IT Help Desk (1-4000) immediately.

# TO CLOCK, DO THIS STARTING JUNE 16TH

### 1) Log into OneUSG Connect: https://hcm-sso.onehcm.usg.edu

- f. Select the Augusta University logo on the USG single sign-on authentication page
- g. The username and password will be the same user name and password that you use to login to all other Augusta University programs.
- h. Accept the DUO push.

### 3) Select Employee Self Service (located in the center above your tiles)

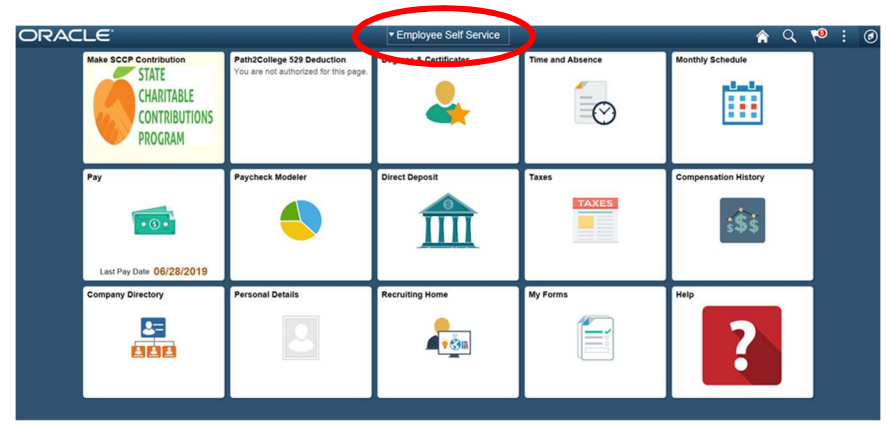

4) Click on the Time and Absence Tile

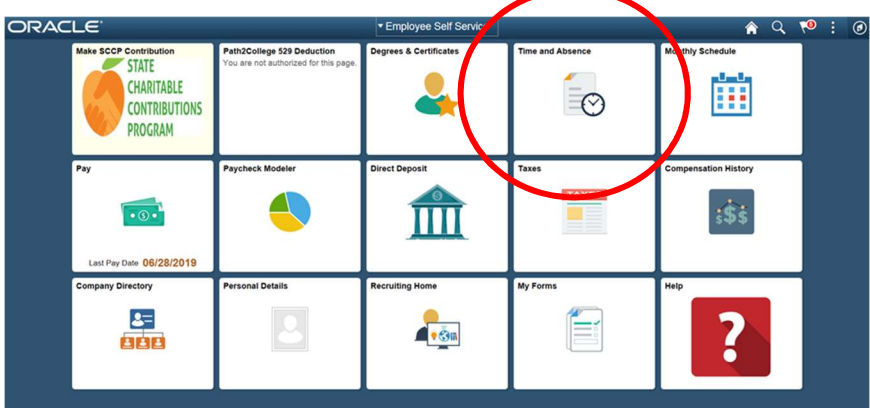